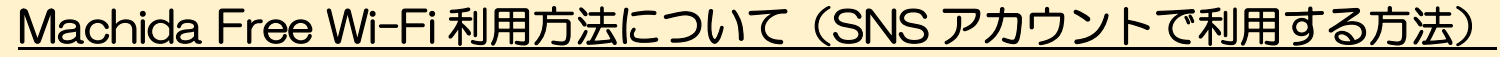

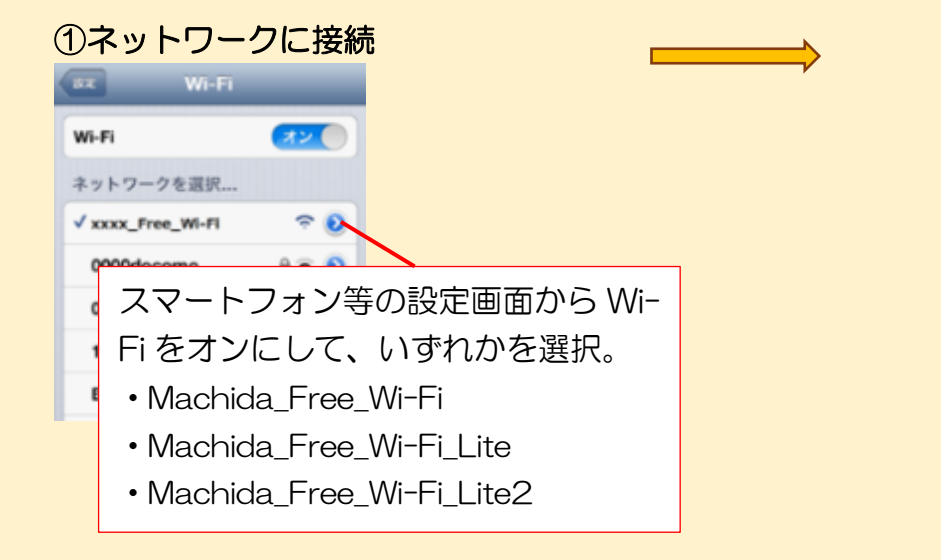

※端末によって接続画面は異なります

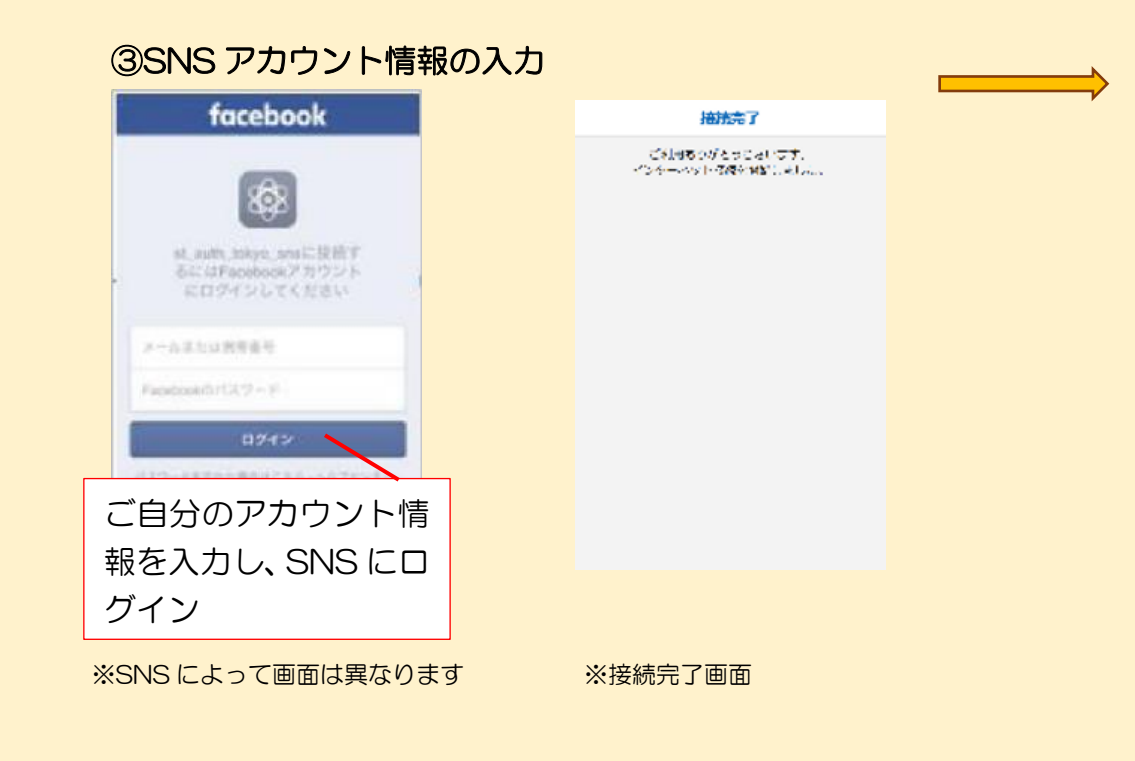

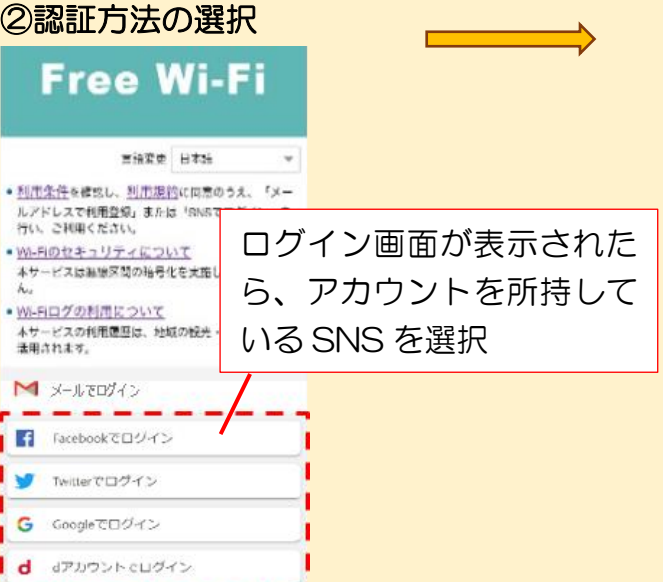

 $\mathcal{C}_{\mathcal{L}}$ 

and it  $=$ 

④Wi-Fi に接続完了

----------

machida-quide.or.ip

▼町田市観光ガイド

町田市観光ガイドが表 示されていれば、接続

町田市観光ガイ

Machida City Tourism Guide

完了

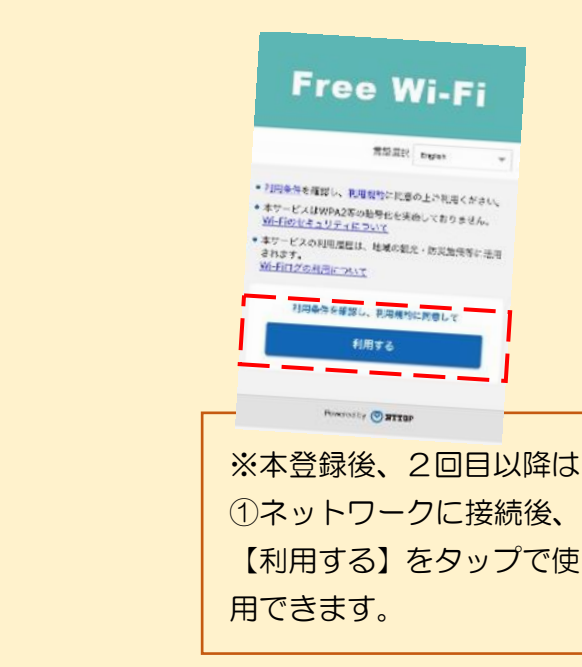

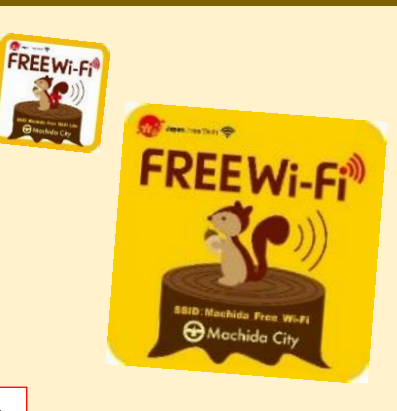